**Llamada de entrada:** Cuando usted llegue al hogar del cliente, asegúrese de tener la siguiente información:

• Su Identificación de Santrax.

**Recuerde:** Usted también tiene la opción de decir su Identificación de Santrax in Inglés, lenta y claramente, un número a la vez (1075 = one, zero, seven, five). Si usted empieza a hablar en Santrax no tendrá la opción de oprimir los botones del teléfono por el resto de la llamada presente.

**1. Marque cualquiera de los números gratuitos de Sandata asignados a su agencia.**

Santrax le dirá: **"Bienvenido, su identificación de Santrax, por favor."**

*Si usted tiene problemas con el primer número gratuito, por favor utilice el segundo número.* 

#### *2.* **Presione los números de su Identificación de Santrax en el teclado del teléfono***.*

Santrax le dirá: **"Recibido a (HORA). Si esta es una visita FVV, usando el dispositivo FVV, presione la tecla asterisco (\*) para ingresar los números de verificación de visita. De lo contrario, presione la tecla de número (#) para continuar."** 

*Si esta es una llamada FVV, presione la tecla asterisco (\*) y consulte la Guía de Referencia de Llamado FVV para instrucciones detalladas para el proceso de llamadas FVV. Si esta no es una llamada FVV, presione la tecla número (#) y continúe.*

## **3. Presione la tecla de número (#) para continuar.**

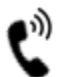

Santrax le dirá: **"Recibido a (HORA). Marque la cantidad de tareas."**

**NOTE:** *Si usted está realizando la llamada de entrada, CUELGUE AHORA. \* Las tareas solo deben ser marcadas en la llamada de salida.*

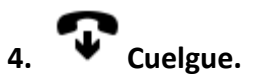

**Llamada de salida:** Antes de salir del hogar del cliente, asegúrese de tener la siguiente información:

- Su Identificación de Santrax.
- Lista de tareas hechas por un cuidador no medico.

**Recuerde:** Usted también tiene la opción de decir su Identificación de Santrax in Inglés, lenta y claramente, un número a la vez (1075 = one, zero, seven, five). Si usted empieza a hablar en Santrax no tendrá la opción de oprimir los botones del teléfono por el resto de la llamada presente.

**5. Siga los pasos ❶ - ❸, y después continúe.**

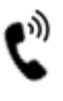

Santrax le dirá: **"Marque la cantidad de tareas."**

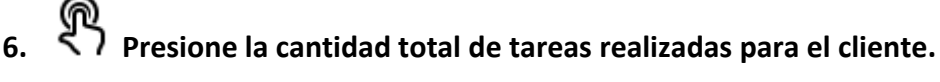

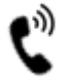

Santrax le dirá: **"Marque el código de tarea."**

- **7. Marque el número de la tarea realizada. NOTAS:**
	- *Consulte la lista de tareas de su agencia*
	- *Si usted realizó más de una tarea (Servicio no medico), espere a que el sistema le confirme la tarea repitiendosela de nuevo a usted y luego marque el siguient código de tarea hasta que haya ingresado todas las tareas realizadas durante la visita.*
	- *Si cometió un error al ingresar las tareas, presione "00" y el sistema confirmará diciendo: "Comenzando otra vez. Ingrese el número de las tareas". Ingrese todas la identificación de la tarea Importante: No puede usar "00" cuando selecciona ingresar una única tarea ni después de la última entrada de tareas de una visita multitareas. Contacte a su agencia para corregir cualquier error o excepción.*

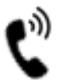

Santrax le dirá: **"Usted marcó (NúMERO) asignaciones. Gracias, adiós"**

### **Qué hacer si hay algún problema**

#### **A continuación se presentan algunos problemas que Usted puede experimentar cuando usted use el teléfono.**

- Señal de ocupado ≶ ∶
- ડ. No le contestan
	- 1. Verifique el número que usted marcó para asegurarse de que marcó el número correcto.
	- 2. Intente marcar de nuevo
	- 3. Intente marcar el Segundo número gratuito provisto.
	- 4. Si Usted aún no puede completar la llamada, contacte a su supervisor.

#### ≤ Si el sistema le dice "**Lo siento, número incorrecto**"

Verifique si el teléfono tiene un switch T-P (Tono a Pulsos); asegúrese de que el switch esté en T. Si no hay ningún switch, Usted debe decir su número de identificación un número a la vez, después del tono.

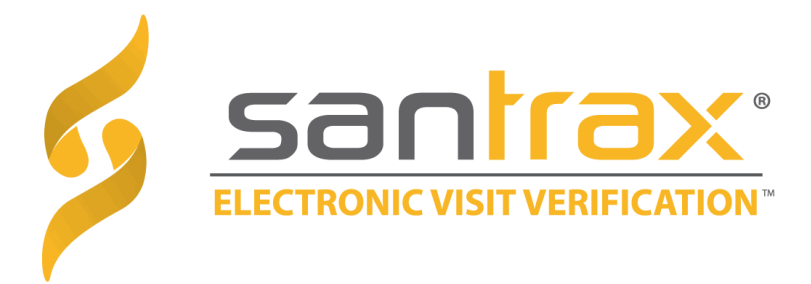

# **Guía de Referencia de Llamada:**

### **Macas Home Care**

**Número de Cuenta de la Agencia: STX14639**

Escriba su número de Identificación de Santrax para fácil referencia.

**Marque: 1-(844)947-2343 Or 1-(833)658-1893**